### Dear users,

First of all, thank you for giving us the opportunity to serve you! Before using this product, please read the instructions carefully.

This "manual" is intended to introduce you the basic characteristics of this product, in order to help you using it at the best way. This manual describes the product's features and information in details, as well as recommendations and attentions to help you fully understand the technical characteristics of the product.

In the annex provided with the product, you will find "warranty card", which indicates the effectiveness of the relevant provisions of maintenance, as well as additional services provided to users, please read it carefully in order to avoid unnecessary problems. The product has powerful functions and high performance, it will greatly improve your enjoy and satisfaction online. Special note:

All the information in this manual is correct at time of publication. However, as we continue to update and improve the product, so the software on your device may be described slightly different in appearance and functions.

(We reserve the right to improve products, specifications and designs are subject to change without notice!)

# Content

| Technical parameters         | 6  |
|------------------------------|----|
| Appearance Preview           | 7  |
| 1-1. Appearance Introduction | 7  |
| 1-2. TF card                 | 8  |
| 1-3. Charge                  | 9  |
| First experience             | 10 |
| First experience             | 11 |
| First experience             | 12 |
| 3-1 WI-FI setting            | 14 |

### **Prompt**

- ... Do not disassemble the product; do not use alcohol, thinner or benzene to clean the surface of the product, if there is any problem, please contact us.
- ... The product should be charged more than 12 hours in the first three times.
- ... Do not put the product in a place with high temperature, humidity or dust; do not put the product in a vehicle with windows closed especially in summer.
- ... To avoid dropping or strong impact to the product, do not let the touch screen be shaken violently, otherwise, it may cause damage to the touch screen or display incorrectly.
- ... Please select the appropriate volume, volume should not be too high when using earphones, if you feel tinnitus, please turn down the volume or stop using the product.
- ... Please charge the product in the following cases:
  - A. The battery icon shows no power.
  - B. The system is automatically shut down, reboot it will be shut down again soon. (Low battery, the system will be automatically shut down)
  - C. No response when press keys.
  - Note: Please use the attached adapter to charge the machine, it can not be charged by any other rechargers; otherwise the machine may be burned.
- ... Please do not suddenly disconnect the machine when it has been formatting or uploading and downloading in progress, otherwise it may cause a program error.
- ... After improperly shutdown, the machine will scan and repair the disk when reboot, the interface may stay a long time in the progress.
- ... For memory loss caused by product damage, repair or other reasons, the company is not responsible; please properly use the product by following the manual.
- ... Does not use the product in places prohibit the use of electronic device, for example, on an aircraft.
- ... Please do not use the product when driving or walking in a street, otherwise it may cause a car accident.

### **FCC RF Exposure Information and Statement**

The SAR limit of USA (FCC) is 1.6 W/kg averaged over one gram of tissue. Device types GPS product / (FCC ID: 2AHAF-MDT7P) has also been tested against this SAR limit. SAR information on this and other pad can be viewed on - line at http://www.fcc.gov/oet/ea/fccid/. Please use the device FCC ID number for search. This device was tested for typical body-worn operations with the device kept 0mm from the body. To maintain compliance with FCC RF exposure requirements, use accessories that maintain a 0mm separation distance between the user's body and the device. The use of belt clips, holsters and similar accessories should not contain metallic components in its assembly. The use of accessories that do not satisfy these requirements may not comply with FCC RF exposure requirements, and should be avoided.

### **FCC Warning**

This device complies with Part 15 of the FCC Rules. Operation is subject to the following two conditions:

(1) This device may not cause harmful interference, and (2) this device must accept any interference received, including interference that may cause undesired operation.

NOTE 1: This equipment has been tested and found to comply with the limits for a Class B digital device, pursuant to part 15 of the FCC Rules. These limits are designed to provide reasonable protection against harmful interference in a residential installation. This equipment generates uses and can radiate radio frequency energy and, if not installed and used in accordance with the instructions, may cause harmful interference to radio communications. However, there is no guarantee that interference will not occur in a particular installation. If this equipment does cause harmful interference to radio or television reception, which can be determined by turning the equipment off and on, the user is encouraged to try to correct the interference by one or more of the following measures:

- Reorient or relocate the receiving antenna.
- Increase the separation between the equipment and receiver.
- -Connect the equipment into an outlet on a circuit different from that to which the receiver is connected.
- -Consult the dealer or an experienced radio/TV technician for help.

NOTE 2: Any changes or modifications to this unit not expressly approved by the party responsible for compliance could void the user's authority to operate the equipment.

#### **IC Radiation Exposure Statement**

This equipment complies with IC RSS-102 radiation exposure limits set forth for an uncontrolled environment. This device was tested for typical body-worn operations with the device kept 0mm from the body. The SAR limit is 1.6 W/kg averaged over one gram of tissue. The use of belt clips, holsters and similar accessories should not contain metallic components in its assembly.

#### **IC WARNING**

This device complies with Industry Canada's licence-exempt RSSs. Operation is subject to the following two conditions:

- (1) This device may not cause interference; and
- (2) This device must accept any interference, including interference that may cause undesired operation of the device.

Le présent appareil est conforme aux CNR d'Industrie Canada applicables aux appareils radio exempts de licence. L'exploitation est autorisée aux deux conditions suivantes: (1) l'appareil ne doit pas produire de brouillage, et (2) l'utilisateur de l'appareil doit accepter tout brouillage radioélectrique subi, même si le brouillage est susceptible d'en compromettre le fonctionnement.

# **Technical parameters**

|         | CDII                               | 4 2011- guad care CDU                                 |  |
|---------|------------------------------------|-------------------------------------------------------|--|
|         | CPU                                | 1.2GHz quad core CPU                                  |  |
|         | GP3                                | High sensitivity receiver, 64 channels (ublox Max 8Q) |  |
|         | Operating system                   | Android version 5.0                                   |  |
|         | Browser                            | Google Browser                                        |  |
|         | Hard disk                          | 8GB NAND Flash                                        |  |
|         | RAM                                | 1GB DDR3                                              |  |
|         | Expansion slot                     | MicroSD card                                          |  |
|         | Display                            | 7" colour TFT touch screen                            |  |
|         | Resolution                         | 1024x600 pixel                                        |  |
|         | Camera  Machine  Built-in speakers | Back: 5Mpixel autofocus camera and flashlight         |  |
|         |                                    | Front: 0.3Mpixel with 6 Infrared LED                  |  |
| Machine |                                    | 2W speakers                                           |  |
|         | USB                                | USB2.0 connection and power charging                  |  |
|         | Battery                            | 2600mAh (default) or 4300mAh                          |  |
|         | Bluetooth                          | V2.1 and V4.0 with data transfer (OPP profile)        |  |
|         | WLAN                               | Wifi IEEE 802.11 b/g/n                                |  |
|         | Voltage                            | DC 5V/2A                                              |  |
|         | Working temperature                | -10℃~+55℃                                             |  |
|         | Maps                               | Google Maps, Navigation map                           |  |
|         | Size                               | 215mm×127mm×19mm                                      |  |
|         | Weight                             | 0.54kg                                                |  |
|         |                                    |                                                       |  |

# **Appearance Preview**

# 1-1. Appearance Introduction

This chapter describes the appearance of the machine, including buttons and ports; it will guide you to understand the features and accessories.

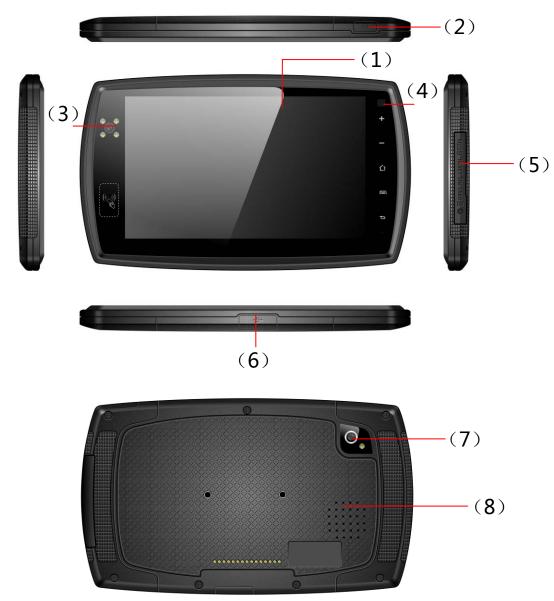

### 1. Multi-points touch screen

The LCD is a touch screen; you can carry out clicking and dragging operations in the touch area; please do not use pen, pencil or other sharp objects to click on the screen to avoid scratching.

### 2. Power on/off

Press and hold this button to start up when it is power off

#### 3. Front camera

There are 6 IR LED around the camera. if you enable the flash function in front camera,

then you will see the IR LED is on. In this case, the picture will be in black and white

# **Appearance Preview**

### 4. Charge Indicator

#### 5. The cover

Pls move upward to open the cover, you will hear "click" sound, it is normal.

There are SD card slot, reset button.

Screw hole is available if you want to lock the cover.

Pls cover it well in order to ensure the waterproof performance

#### 6. USB interface

Pls move right to open the cover, you will hear "click" sound, it is normal

Micro USB for connecting to PC or charging.

Pls cover it well in order to ensure the waterproof performance.

#### 7. Rear camera

Camera for video or photo-taking.

#### 8. Speaker

Audio output, Please keep the speakers clean to avoid the dirt blocking the hole and affect the sound.

#### Note:

The back of the PND has antenna and model, please do not cover with metal objects to avoid weak signal.

#### 1-2. TF card

When plug a TF card, please do follow the icon on the machine, pay attention to the direction of oblique angle.

(When remove the card, press the card with your thumb and release, the card will be automatically ejected.)

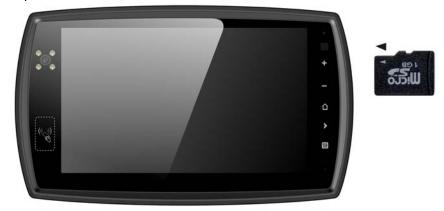

#### Note:

Do not let objects come into the card slot. (In order to prevent the harm of dust or moisture, please put cards back into box or package when don't be used)

When remove a TF card, be sure that the machine is power off.

## **Appearance Preview**

To remove a TF card with the machine is working, please don't pull out the TF card indirectly.

## 1-3. Charge

This product uses 5V/2A standard voltage, Please use the attached power charger, other chargers may cause failure and risk.

Do not use the charger in humid environment. If your hands and feet are wet, please do not touch the charger.

When using the charger or charging the product, please maintain good ventilation, do not cover the machine with paper or other items resulting in reduced cooling effect.

#### 2-1 Boot the MID

1 Long Press Power on/off key.

The LCD screen will display booting screen and animation, a few seconds later enter into the main interfuse menu.

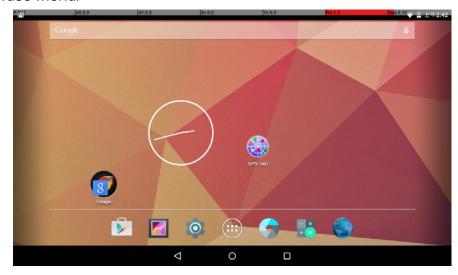

Note: Display screen can achieve a variety of operating modes:

- (1) Clicking. (2) Holding. (3) Sliding. (4) Dragging. (5) Rotating.
- Keys action definition:
- (1) Short press: the time is less than 1.2 seconds.
- (2) Long press: the time is longer than 3 seconds.
- ......There are all short presses in this manual without special instructions.

360 degree rotation:

For most interfaces or images, it can automatically rotate the screen from horizontal into vertical as long as rotate the MID.

When you stop using it, you can set it in a sleep mode or power off.

# 2-2 Sleep mode

If the device is idle for a period of short time, you can set it into a sleep mode during which you can skip the startup program and wake up the PC directly.

1 Set the device into sleep mode-----

Press **Power on/off** key

2 Wake up-----

Press **Power on/off** key again, it will be awake and enter into the main interfuse menu..

#### 2-3 Power off

- 1 Long Press **Power on/off** key(long press).
- 2. Choose power off

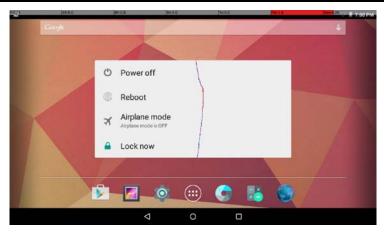

\* \* \* When electricity to 15%, the system will prompt charge.

When battery is running low, the system will automatically shut down.

# 2-4 Main interface description

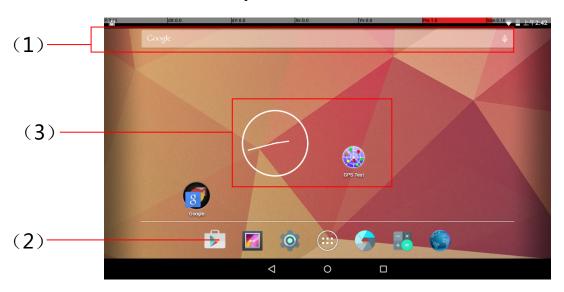

#### 1. Search icon

Under the system has used a correct network, click to enter into the Text/ voice search menu.

#### 2. Shortcut icon

Shortcut icon add/delete will be covered later.

# 3. Widgets

Widgets add/delete will be covered later

4. Click to enter into the applications menu.

## 5. Ret key in the screen

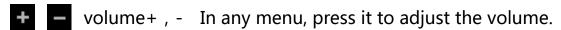

In any menu, press it to back the main interface..

- Click to display all APPS programs that have been opened. Click each of the application to enter into its relevant menu.
  - In the other menu, press it to back the front menu.

### 2-5 Add shortcut icon

1 Click to open Application Program menu.

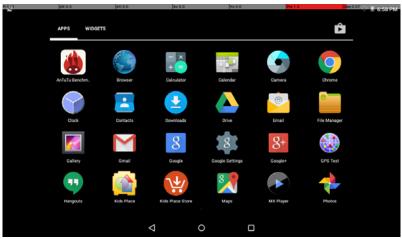

2 Press and hold the icon to move it to the place you want to place.

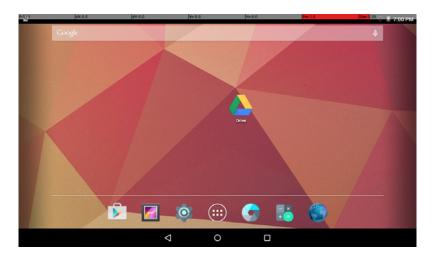

#### 2-6 Delete shortcut icon

- 1 In the main interface, press and hold the shortcut icon, the top of the screen will appears the icon  $\times$  .
- 2 Drag the icon to the icon X, the icon will turn 3 Loosen the icon.

#### Note:

In the main interface, users can click and drag any shortcut icon to the place to achieve personalized arrangement.

### 2-7 Add Widgets icon

The operation is as same as 2-5.

### 2-8 Delete Widgets icon

The operation is as same as 2-5.

# 2-9 Change your wallpaper

In order to decorate personalized main interface, users can set their favorite pictures, photos ... as wallpaper of the main interface.

1 Press and holding touch screen in the main interface, the machine will pop-up the wall paper dialog box.

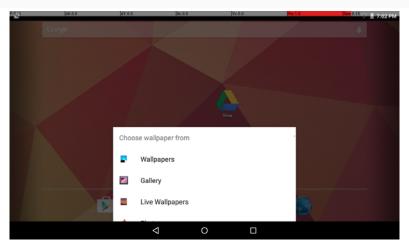

- 2 Select one item, for example: click "Wallpaper" options to enter its sub menu.
- 3 Slide the screen, browse and select the appropriate picture.
- 4 Clicking Set wallpaper

### 2-10 Screenshot

Press "Power on/off "key and "volume – "key together.

#### Note:

In the main interface, Drag from bottom of the screen toward up to open the Google search menu. Under the system has used a correct network, input the text to search.

### **Function setting**

# 3-1 WI-FI setting

1.Click

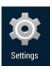

to open the settings menu.

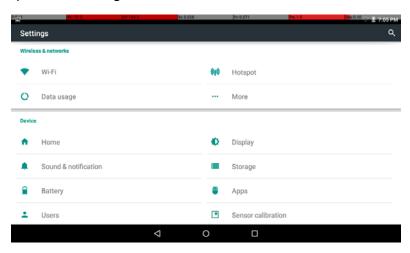

2 Click "Wi-Fi" to enter into the Wi-Fi setting menu.

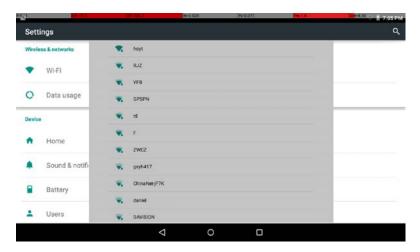

The system will automatically search and add the nearby networks can be connected, and display the name of network.

3 Click a wireless network, enter the password, click

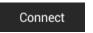

#### Note:

If the connection is successful, the network icon column of the main interface.

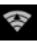

will be displayed in the information

As to the Wi-Fi router which have been connected before, this machine will keep searching the Wi-Fi router automatically and then connect to it.

When the network icon connected WIFI successfully.

will be displayed in main interface, the machine has

# **Function setting**

### **3-2 APPS**

1.Click

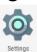

to open the settings menu.

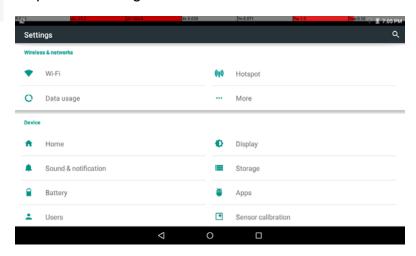

2 Click "Apps" to enter into it setting menu.

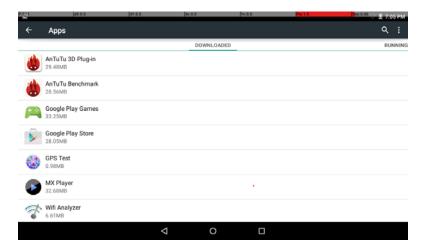

#### Note:

In the apps settings interface, user can see all installation applications.

Open one application to browse its relevant information.

As to not be used application again, you can select to delete one application.